## **Hodilo by se více přehrávacích hlav?**

## **A přepínat si je**

Na stránce Color si aktivujte Timeline, tak aby jste ji viděli. V záložce Color > Active Playhead, otevře se nabídka Playhead A, B, C, D. Zatrhněte Playhead B. Na Timeline se původní Playhead překryje druhým.

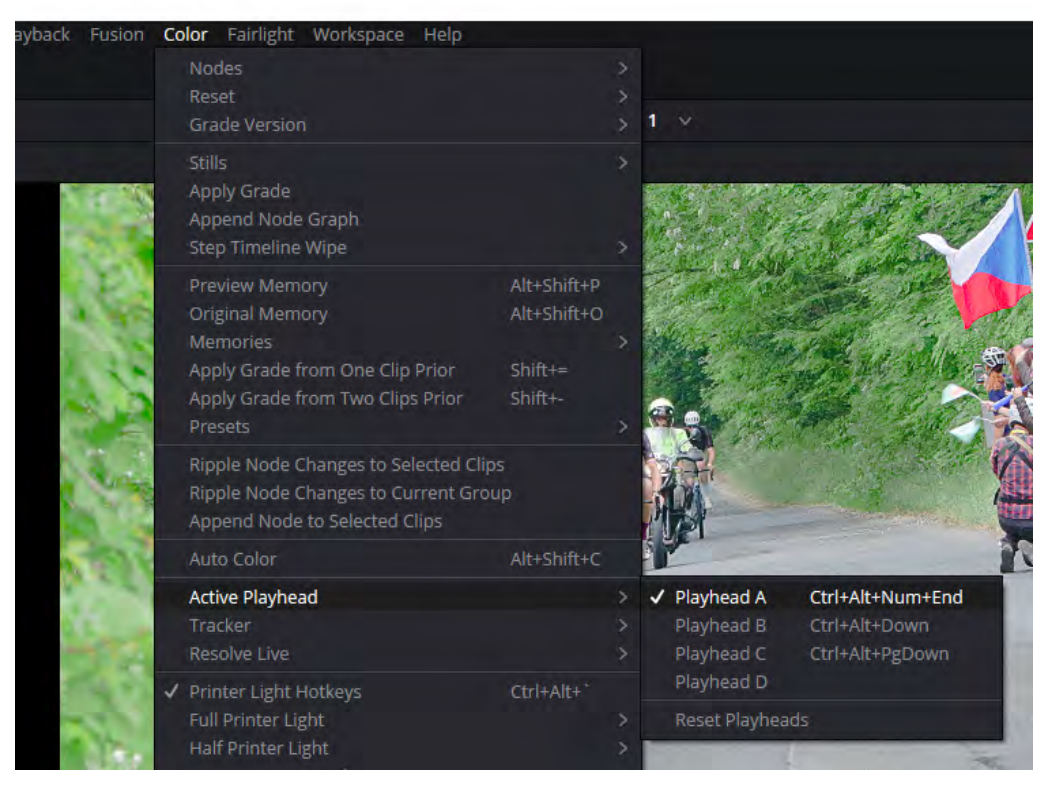

Tento nový playhead B si myší přetáhněte na timeline kam je libo

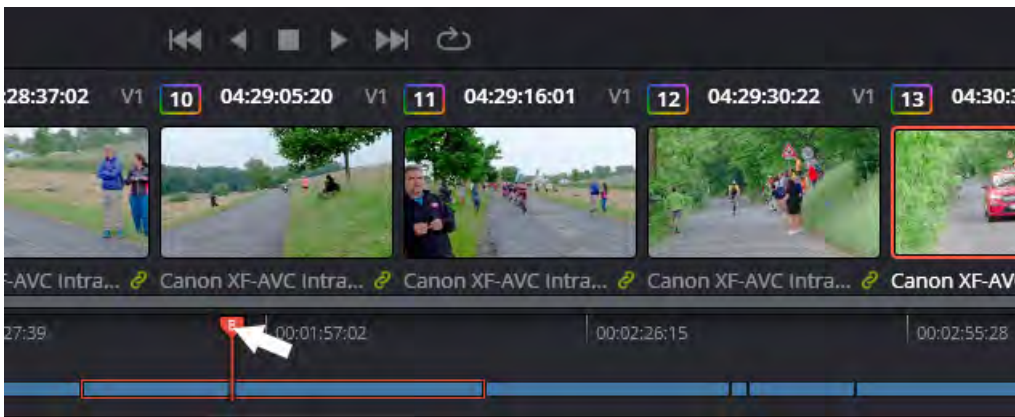

Tyto nové playheady mohou být až tři, takže celkem čtyři playheady. Aktivní je vždy jen jeden

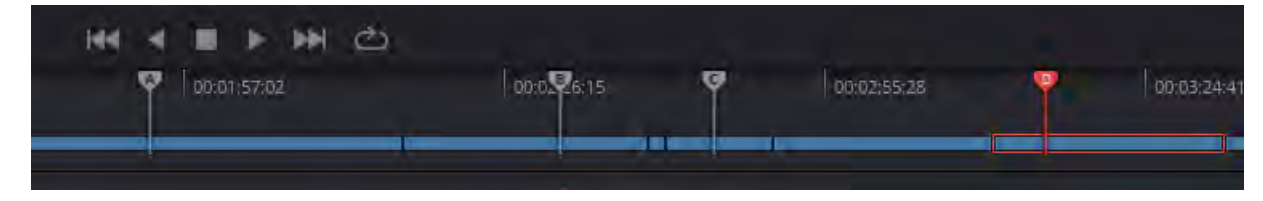

Aktivovat je lze kliknutím myší a nebo lépe vytvořte si pro ně klávesové zkratky. Já jsem si vytvořil Ctrl + Alt +čísla numerické klávesnice. Ale to je na každém jedinci.

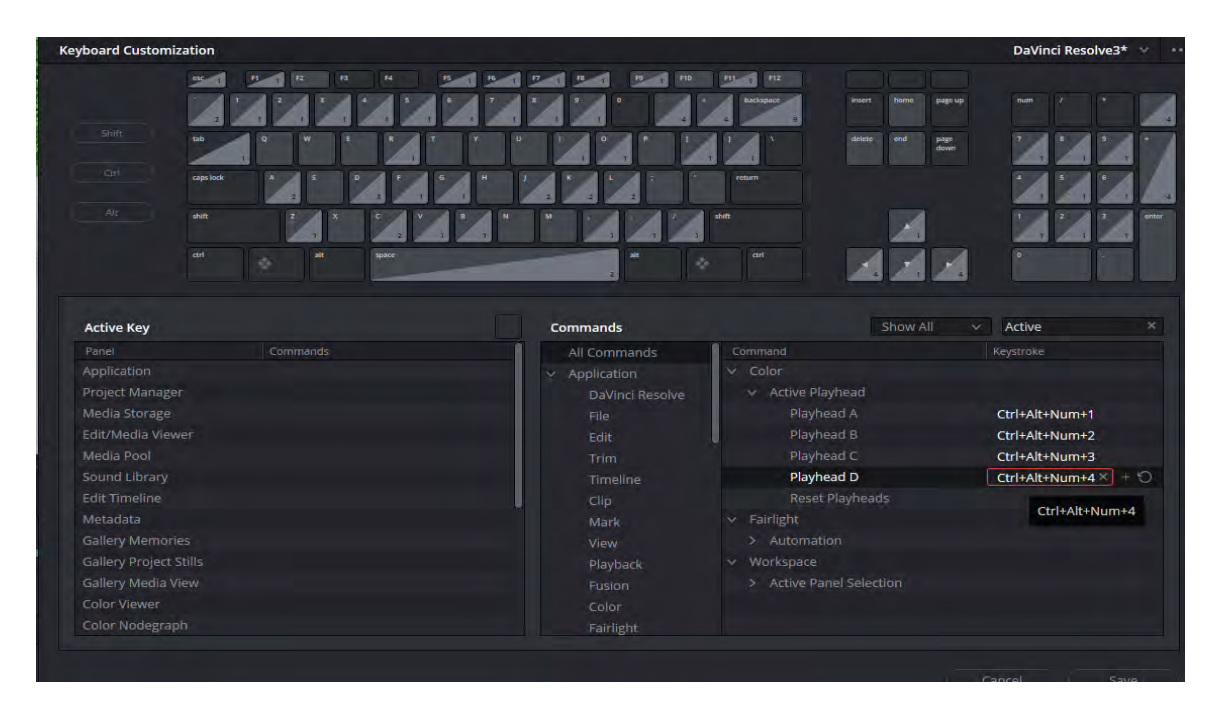

## **A nyní přijde využití tohoto zázraku.** Ztrhněte si Split Screen ikonu, pod ní si rozbalte nabídku a z té vyberte Playhead.

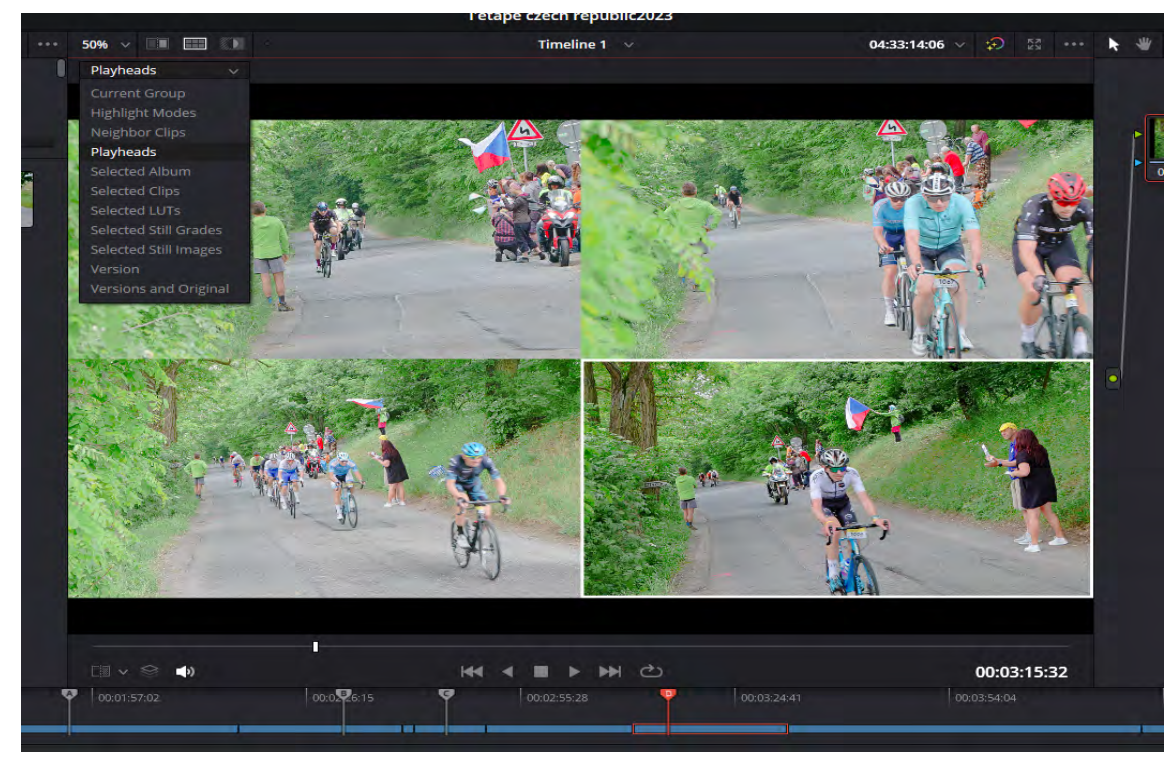

## **A nyní už stačí jen stisknout Shift F**

A zázrak je před vámi, Jednotlivé playheady aktivujte klávesami. *Mě se to moc líbí.*